# RTAS MixControl

# User Guide

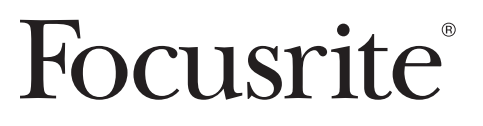

# **Introduction**

RTAS MixControl is a utility plug-in that enables Pro Tools users to blend monitor mixes between audio inputs and DAW output signals during tracking, enabling performers to benefit from true zero-latency monitoring.

# **Requirements**

Pro Tools version 9 is required to use Focusrite Interfaces and RTAS MixControl with Pro Tools.

Ensure your computer adheres to Avid's system requirements as well as the Focusrite system requirements.

#### **Avid Requiments**

www.avid.com/products/pro-tools-software and select 'Compatilblity & Upgrade Information'

**Focsurite Requirements** www.focusrite.com/support and select "OS checker"

## **Installation**

Download the latest Saffire MixControl installer AND the RTAS MixControl installer from www.focusrite.com/support

- 1. Run the Saffire MixControl installer
- 2. You will be asked to restart your computer to complete the installation process
- 3. Run the RTAS MixControl installer

# **Using RTAS MixContol**

Open Pro Tools 9, then open a new or saved project.

The RTAS MixControl Plug-in can be loaded on any track in your project. It will simply pass audio through unaffected.

You can place it on an existing audio track but it may be more convenient to add a separate audio track, name it "RTAS MixControl" and add the RTAS Mix Control plug-in on that track.

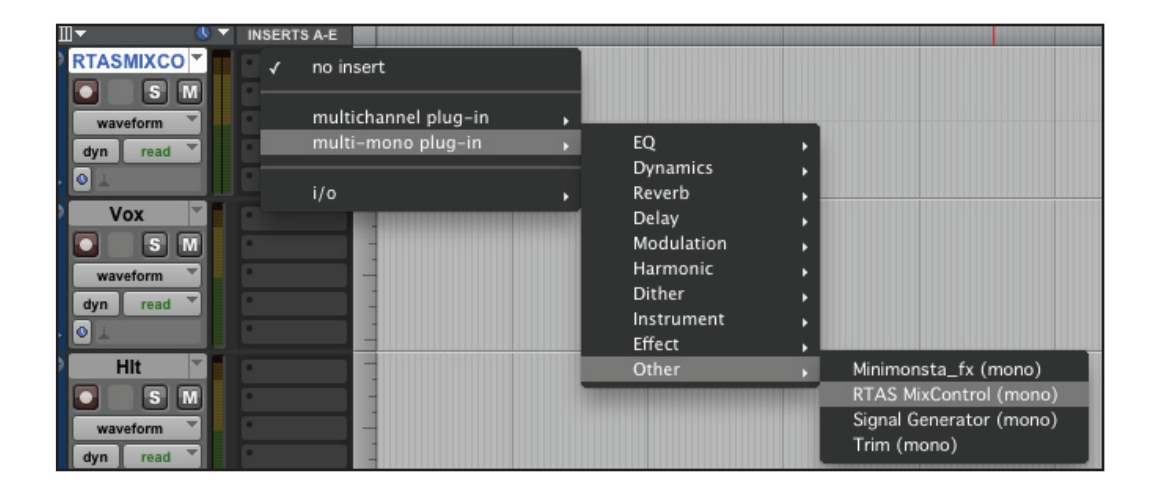

Once selected RTAS MixControl will appear like this:

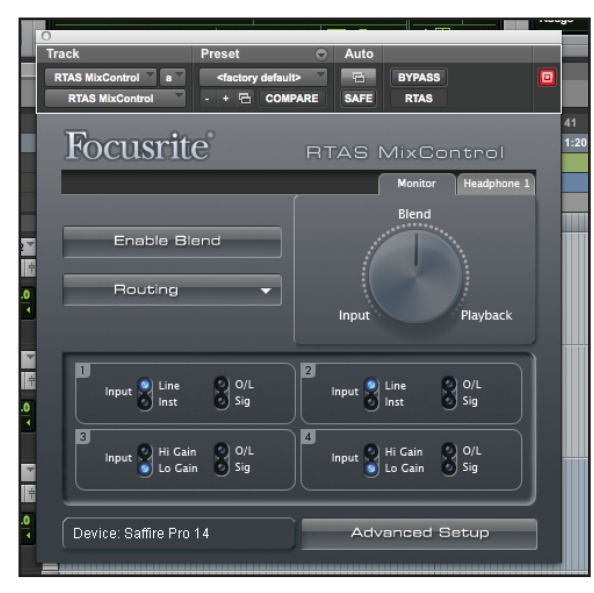

The input panel allows the selection of preamp source (**Mic**, **Line**, or **Inst**), **Input Hi Gain** or **Low Gain**, and shows a signal preset (**Sig**) and overload (**O/L**) for inputs 1 to 4. The options available are dependent of the Saffire model connected.

Click on the **Routing** button to select **Tracking** or **Playback**

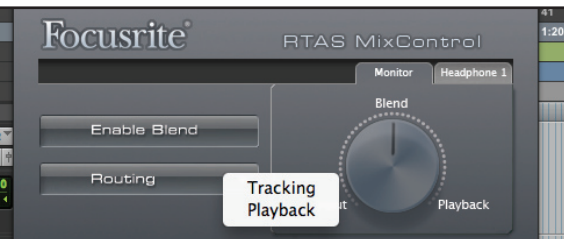

#### **Tracking**

**Tracking** sets up Saffire MixControl so that all physical inputs are available for direct monitoring (with zero latency). When **Tracking** is selected, the **Enable Blend** button and **Blend** knob will become active.

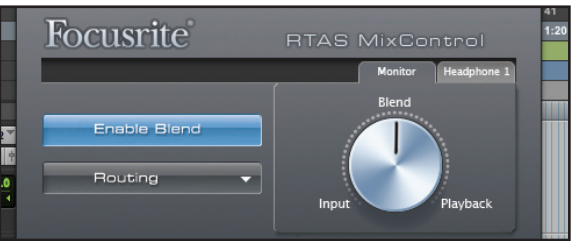

The **Blend** knob can now be used to mix between all physical inputs (**Input**) and DAW outputs (**Playback**). The **Monitor** and **Headphone 1** (and **Headphone 2** where applicable) allow for independent **Blend** setting for each output pair.

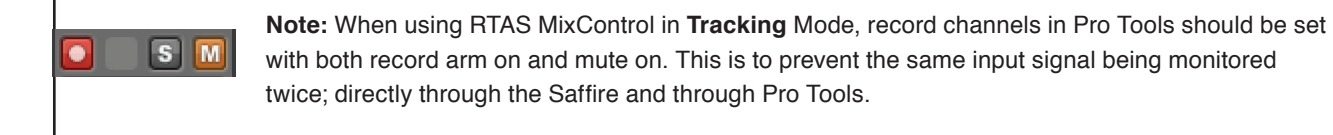

#### **Playback**

**Playback** sets up Saffire MixControl so that all physical inputs are not available for direct monitoring. Saffire MixControl routes only the DAW outputs to your monitors and headphones. All routing of inputs signals, if required, should be setup within Pro Tools. Note that the monitoring of inputs in this case will be subject to some latency.

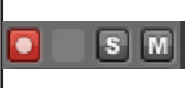

**Note**: When using RTAS MixControl in **Playback** Mode, input channels still be recorded and monitored. Record channels in Pro Tools should be set with record arm on and mute off.

#### **Advanced Setup**

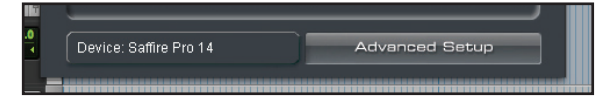

The Advanced Setup button launches Saffire MixControl allowing for more complex routing setups. The mix tabs and routing panel can be setup as desired and the blend option in RTAS MixControl will operate in the same way, blending between input signal and DAW playback channels.

#### **Using Blend in Advanced Mode**

The **Blend** control is only applied to monitor outputs and headphones 1 and 2 (where applicable)

For Blend Enable to work correctly in Advanced mode:

#### **Blend** control in the **Monitor Mix** tab

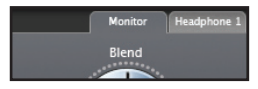

The mix output in Saffire MixControl must be set exclusively to Monitor - L and/or Monitor R.

 **Blend** control in the **Headphone 1** tab

The mix output in Saffire MixControl must be set exclusively to Headphone 1 - L and/or R.

#### **Blend** control in the **Headphone 2** tab

The mix output in Saffire MixControl must be set exclusively to Headphone 2 - L and/or R

### **Saffire MixControl blend mode notification**

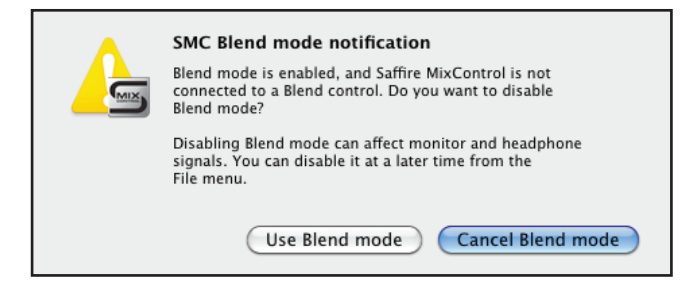

When you open Saffire MixConrol after closing a Pro Tools session you may be presented with the above message. If RTAS Mix Control has been used to create a blend of inputs and DAW outputs.

Select Use Blend mode to continue using Saffire Mix Control with the previously used blend setting. Note that you can only change the blend setting by reloading RTAS Mix Control in Pro Tools.

Select **Cancel Blend mode** to remove any previously used blend setting.

You may experience large changes in output level sent to monitor or headphones, so ensure that you turn down the outputs before selecting **Cancel Blend mode**.

# **Troubleshooting**

For all troubleshooting queries, please visit the Focusrite Answerbase at the link below where you will find articles covering numerous troubleshooting examples.

http://www.focusrite.com/answerbase

# **Copyright**

Focusrite is a registered trade mark of Focusrite Audio Engineering Limited. Saffire is a trade mark of Focusrite Audio Engineering Limited. 2010 © Focusrite Audio Engineering Limited. All rights reserved.

Pro Tools is a registered trade mark of Avid Technology Inc